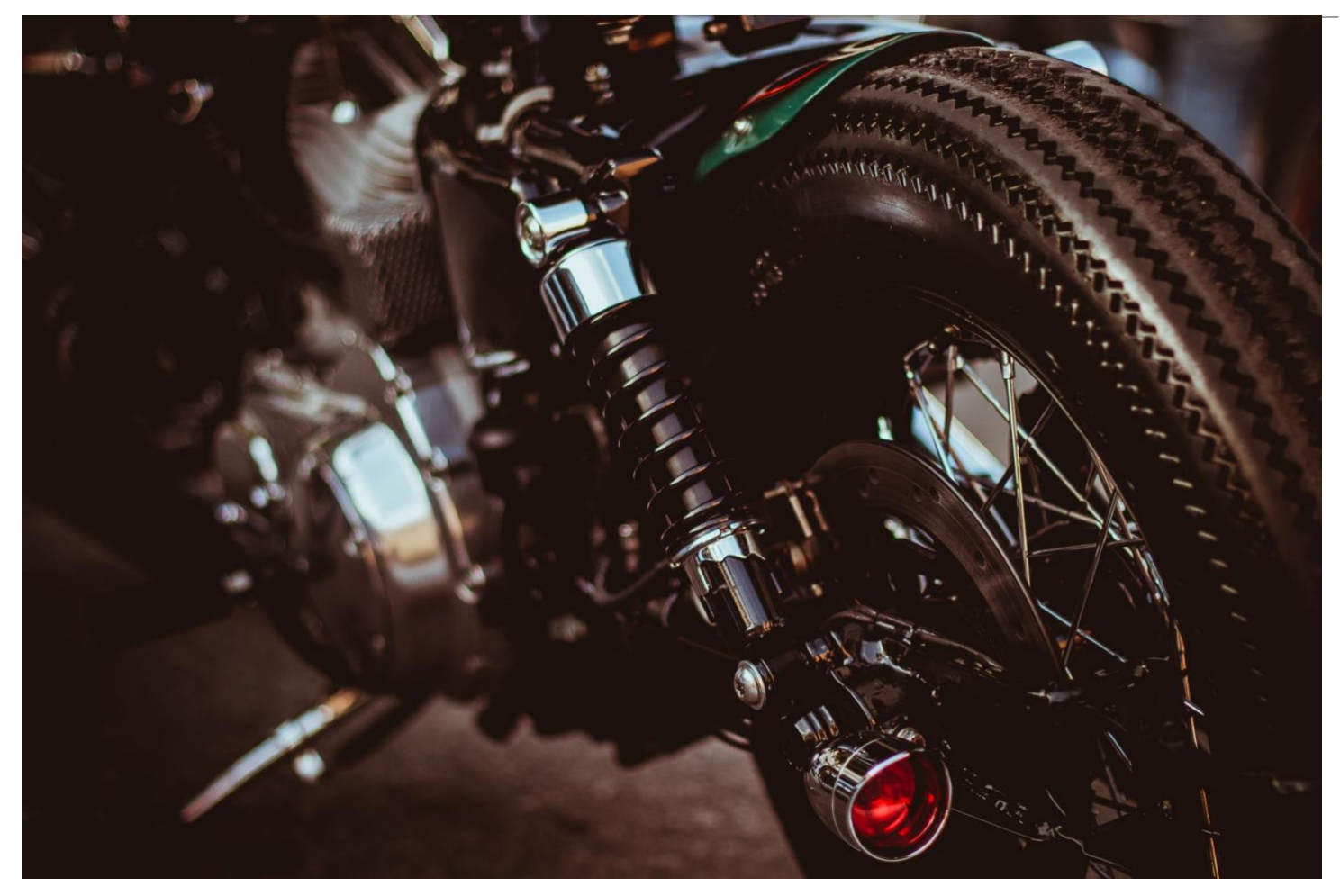

# **BigFix Maintenance Guide**

*an HCL Product*

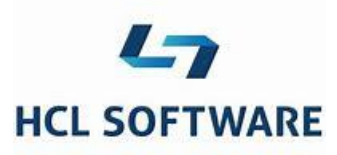

**Document version 11.x.1** 

*Mark Leitch BigFix Platform, Performance & Secure Engineering* © Copyright 2018, 2019, 2020, 2021, 2022, 2023 HCL Technologies Ltd. HCL Technologies Ltd., and the HCL Technologies Ltd. logo are trademarks of HCL Technologies Ltd., registered in many jurisdictions worldwide.

# <span id="page-2-0"></span>**CONTENTS**

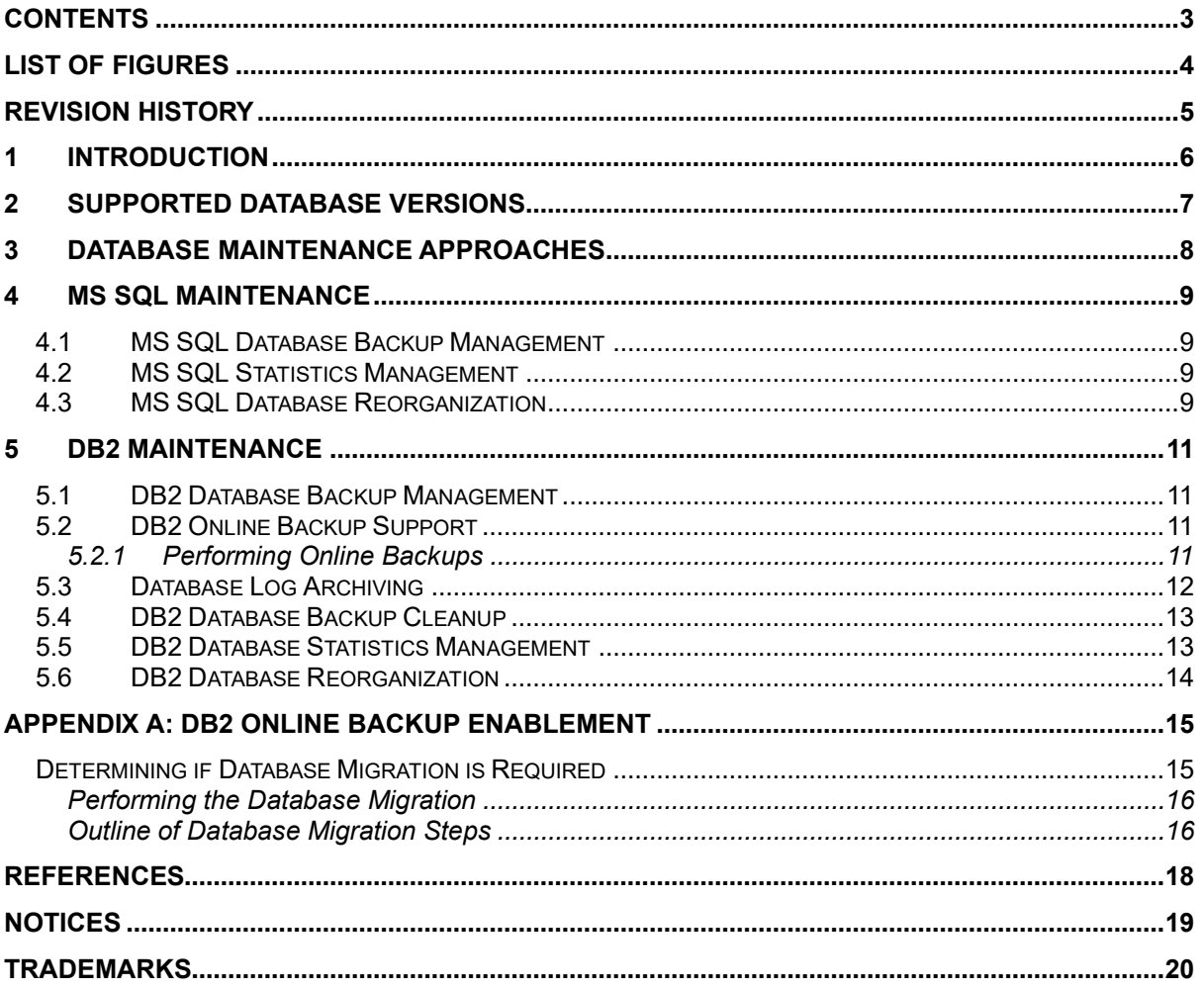

# <span id="page-3-0"></span>LIST OF FIGURES

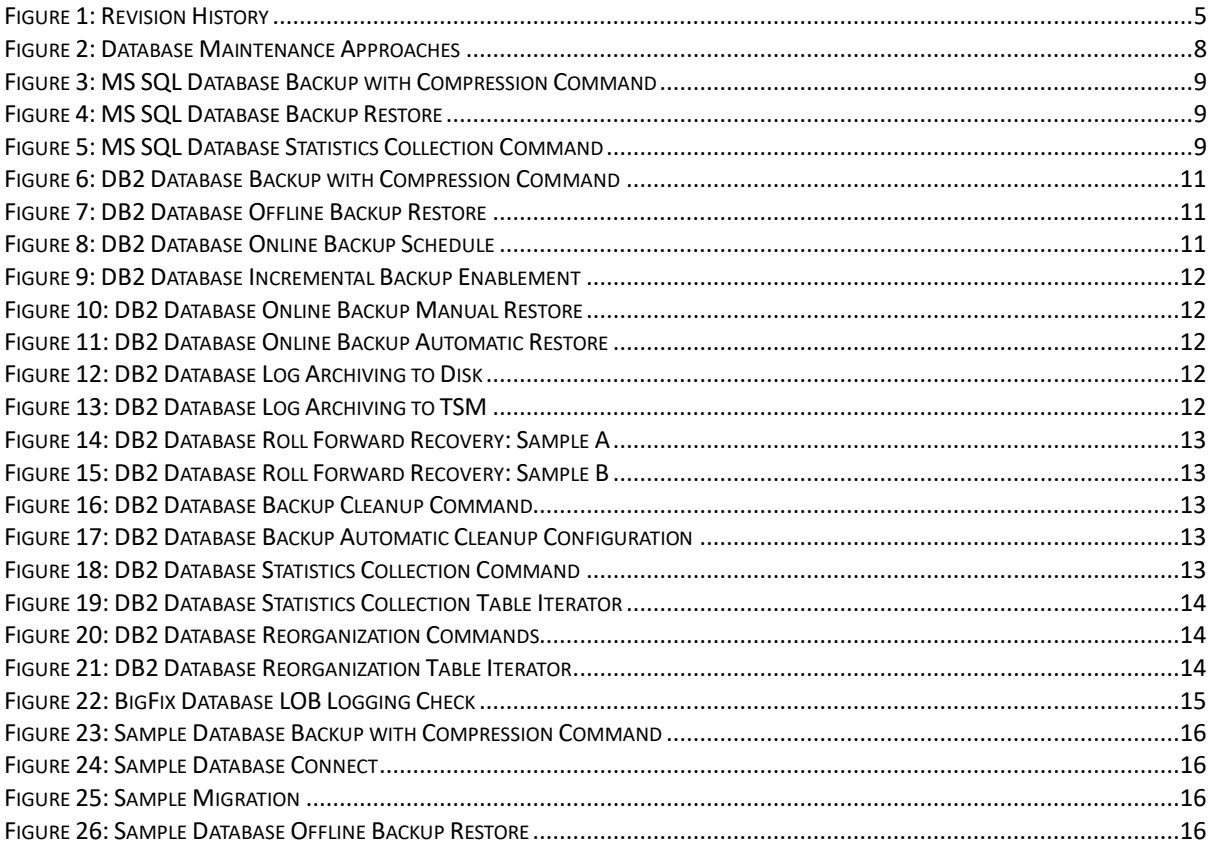

# <span id="page-4-0"></span>REVISION HISTORY

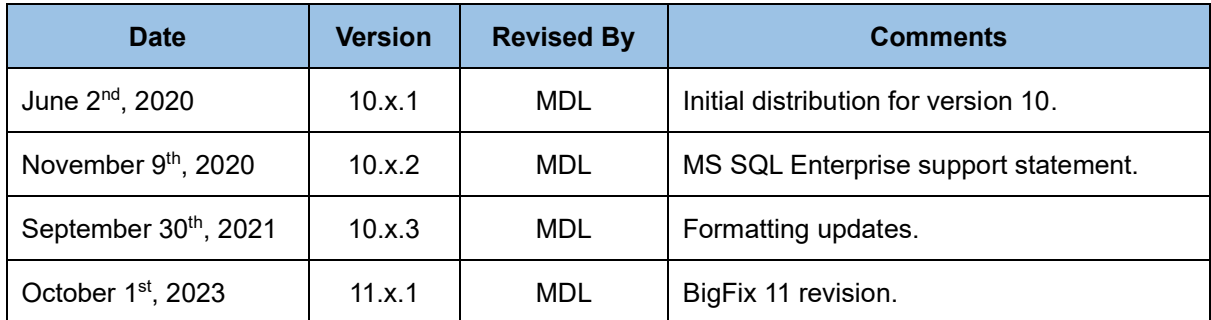

<span id="page-4-1"></span>*Figure 1: Revision History*

# <span id="page-5-0"></span>**1 Introduction**

Maintenance is important for all software products. Systems tend towards entropy, and while many aspects of BigFix are self-managing, some core maintenance principles will ensure an installation will run at peak efficiency and capability.

We will describe some maintenance approaches for BigFix with a primary focus on the database management system. BigFix has offerings on both Linux and Windows, and specific recommendations will be given for each.

**Note**: The following documents are considered to offer a suite of performance, capacity, and maintenance reference information for BigFix. See the References section for relevant URLs.

- BigFix Maintenance Guide (this document). A set of configuration and maintenance recommendations for BigFix.
- BigFix Capacity Planning. A set of capacity planning and configuration recommendations for BigFix.
- BigFix Non-Functional Requirements: A Checklist Approach A set of guidelines and recommendations for BigFix performance and security.
- MX Performance Toolkit for BigFix. A set of tools and performance management approaches for BigFix.

**Note**: While maintenance recommendations are intended to be general purpose, this document is best oriented towards BigFix Version 11.0 onwards. It is generally relevant for versions 9.5 and 10.x as well. In addition, a number of references are provided in the References section. These papers are highly recommended for readers who want detailed knowledge of BigFix server configuration, architecture, and capacity planning.

# <span id="page-6-0"></span>**2 Supported Database Versions**

BigFix has a well-documented matrix of system requirements, including operating system versions, hypervisor versions, browser versions, and database versions. In terms of database versions, the following offerings are supported.

- Microsoft SQL Server 2014, 2016, 2017, 2019, 2022.
- DB2 Standard Edition 11.5.

The versions supported for a specific BigFix release are documented in the system requirements documentation [\(URL\)](https://support.hcltechsw.com/csm?id=kb_article&sysparm_article=KB0104120). The general recommendation is to use the most current database release supported for your BigFix version, as database performance, resilience, and function tend to only improve with each new release.

It should be noted that Microsoft SQL Server Express is also included in the list of reference databases. Both DB2 and Microsoft SQL Server offer "express versions". These are license free, limited utility offerings typically intended for low demand or proof of concept situations.

In the case of Microsoft SQL Server Express, the support matrix clearly indicates it may be used for evaluation purposes, and the customer will provide the full Microsoft SQL Server license. What does this mean in the context of a BigFix deployment? Essentially, Microsoft SQL Server Express may be used for a BigFix deployment with the following constraints.

- The user must be aware of the Microsoft SQL Server Express constraints. The constraints for a specific version are documented in the Microsoft Knowledge Base (e.g. [URL\)](https://docs.microsoft.com/en-us/sql/sql-server/editions-and-components-of-sql-server-2016?view=sql-server-ver15). In general, the DBMS is constrained to a single CPU socket and up to four cores, utilizing up to 1GB of RAM and 10GB of database storage. Once the Microsoft SQL Server Express limits are reached, the configuration is no longer supported by BigFix.
- In terms of the scale limits for BigFix with Microsoft SQL Server Express, scale on the order of 100 devices with one or two operators is expected. Even at this level of "proof of concept" scale, system monitoring is critical to ensure system health. For example, it may be possible to exceed 100 devices with careful monitoring, but it is considered a good rule of thumb. In addition, some BigFix function such as the BigFix WebUI should be enabled with care. Further detail on managing monitoring and the WebUI is provided in the following points.
- The user must perform adequate system monitoring to ensure the database system limits are not impacting the health of BigFix. For example, once the 10GB storage limit is reached, the database will no longer be viable. When the CPU and memory limits are reached, system response times and throughput will degrade. As a result, system monitoring is critical. To monitor the storage limits, the Windows file explorer may be used. To manage the CPU and memory limits, the Windows performance monitor or task manager may be used for the SQL Server process. For advanced users, the Microsoft SQL Server Management Studio may be used for monitoring.
- In the event it is desired to enable the BigFix WebUI functionality, it should be done with caution. The reason for this is the WebUI will initiate additional database workload that will increase system resource requirements. Before enabling the BigFix WebUI, the base workload should be running with some headroom with respect to the Microsoft SQL Server Express limitations (CPU, memory, and storage). If resource utilization issues are indicated, either pre or post WebUI enablement, it is recommended to upgrade to the licensed version of Microsoft SQL Server.
- In the event the defined limits are reached, Microsoft does support an in-place upgrade approach. As a result, a maintenance outage may be taken, the DBMS licensed, and service may be resumed.

# <span id="page-7-0"></span>**3 Database Maintenance Approaches**

There is a fair bit of commonality in maintenance approaches for different database implementations, especially in the SQL database "family". For example. the following figure offers the general maintenance categories, and the comparable DB2 and Microsoft SQL Server utilities involved.

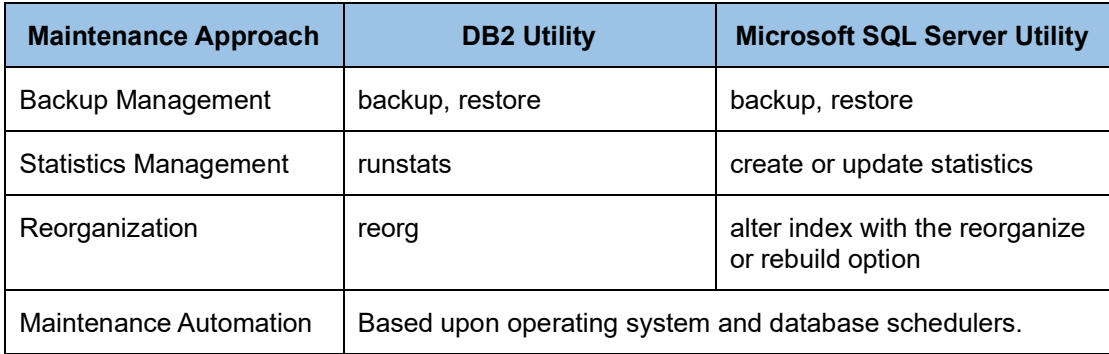

#### <span id="page-7-1"></span>*Figure 2: Database Maintenance Approaches*

Some general best practices follow.

- 1. Define a maintenance period for the database. While online maintenance utilities are now common, they sometimes require "upgrade" editions, or still require exclusive locks to complete their operations. A weekly maintenance interval can ensure trouble-free long-term operation.
- 2. Automate the operations, either through the database or operating system level schedulers.
- 3. Periodically verify the automation works as expected. Ideally, have it notify on failure. Even then it is possible for the notification service to fail.

# <span id="page-8-0"></span>**4 MS SQL Maintenance**

The MS SQL examples use Transact-SQL syntax. However, the SQL Server Management Studio provides a graphical interface for management that may be preferred.

### <span id="page-8-1"></span>**4.1 MS SQL Database Backup Management**

It is recommended that nightly database backups be taken. The following figures offer a sample database offline backup (utilizing compression), along with a sample restore.

backup database <dbname> to disk='<br/>backup path>' with compression;

<span id="page-8-4"></span>*Figure 3: MS SQL Database Backup with Compression Command*

restore database <dbname> from disk='<br/>backup path>';

<span id="page-8-5"></span>*Figure 4: MS SQL Database Backup Restore*

### <span id="page-8-2"></span>**4.2 MS SQL Statistics Management**

MS SQL offers a comprehensive stored procedure to force statistics updates.

exec sp\_updatestats;

<span id="page-8-6"></span>*Figure 5: MS SQL Database Statistics Collection Command*

### <span id="page-8-3"></span>**4.3 MS SQL Database Reorganization**

BigFix provides an intelligent script that will either reorganize or rebuild the indexes, depending on their fragmentation. For example:

- Do nothing if the fragmentation is below 5%.
- Reorganize the index if fragmentation is between 5% and 30%.
- Rebuild the index if fragmentation exceeds 30%.

The script should be visible under the "SQL Server Agent" and is named "BFEnterprise Full Database Index Reorganization". If the script is not in evidence, it is recommended to contact support.

- Prior to BigFix 9.5.10, the script does an offline operation.
- With BigFix 9.5.10, a number of improvements have been made to the script.
	- $\circ$  MS SQL supports online index rebuild operations under Enterprise edition (e.g. [URL\)](https://docs.microsoft.com/en-us/sql/sql-server/editions-and-components-of-sql-server-version-15?view=sql-server-ver15). The script will check the database entitlement, and if Enterprise edition is available, online index rebuild operations are driven. Online operations offer higher availability if the root server is under constant load. In the event the default script is unable to rebuild indexes due to excessive lock contention, Enterprise edition is recommended.
	- Rebuild operations now generally use a 90% fill factor (versus the default 100% fill factor).
	- $\circ$  The script will not alter indexes below certain page thresholds. This avoids churn and repetitive, useless maintenance operations.
	- o The script has improved error handling for failed operations.
	- $\circ$  The script has an improved locking model and will back off in the event locks may not

be acquired (versus attempting to acquire locks indefinitely and impacting the production workload).

- The scheduling of the script may be managed via the SQL Server Management Studio. By default, it runs at midnight.
- In high fragmentation deployments, it is possible to run the script more than once a day. Monitoring, as always, is recommended.

# <span id="page-10-0"></span>**5 DB2 Maintenance**

## <span id="page-10-1"></span>**5.1 DB2 Database Backup Management**

It is recommended that nightly database backups be taken. The following figures offer a sample database offline backup (utilizing compression), along with a sample restore.

backup db <dbname> user <user> using <password> to <br/> <br/>kackup directory> compress

<span id="page-10-4"></span>*Figure 6: DB2 Database Backup with Compression Command*

```
restore db <dbname> from <br/> <br/> <br/> <br/>directory> taken at <timestamp> without
prompting
```
<span id="page-10-5"></span>*Figure 7: DB2 Database Offline Backup Restore*

# <span id="page-10-2"></span>**5.2 DB2 Online Backup Support**

Online backups are typically desired for full application availability. Prior to the release of BigFix 9.5.3, not all database data types were logged (to be specific, Large Object types, or LOBs, were not logged). The logging of all necessary data types is required to ensure the integrity of online backups, given they depend on the log content.

However, with the BigFix 9.5.3 release, all necessary data types are logged for new installations. As a result, these installations may safely enable online backups. On the other hand, legacy installations, even if they upgrade to BigFix 9.5.3, will typically not log all data types. As a result, online backups are not recommended for them.

For these legacy installations, Appendix A contains a set of prescribed steps to support the enablement of online backups. These steps include how to determine if specific data types are not logged, as well as a database migration procedure to enable logging for specific columns. Once the migration is complete, online backups may also be enabled for legacy installations.

### <span id="page-10-3"></span>**5.2.1 Performing Online Backups**

In the event online backups are enabled, the following figure provides commands that comprise a sample weekly schedule. With the given schedule, the best-case scenario is a restore requiring one image to restore (Monday failure using the Sunday night backup). The worst-case scenario would require four images (Sunday + Wednesday + Thursday + Friday). An alternate approach would be to utilize a full incremental backup each night to make the worst-case scenario two images. The tradeoffs for the backup approaches are the time to take the backup, the amount of disk space consumed, and the restore dependencies. A best practice can be to start with nightly full online backups, and introduce incremental backups if time becomes an issue.

```
(Sun) backup db <dbname> online include logs use tsm
(Mon) backup db <dbname> online incremental delta use tsm
(Tue) backup db <dbname> online incremental delta use tsm
(Wed) backup db <dbname> online incremental use tsm
(Thu) backup db <dbname> online incremental delta use tsm
(Fri) backup db <dbname> online incremental delta use tsm
(Sat) backup db <dbname> online incremental use tsm
```
#### <span id="page-10-6"></span>*Figure 8: DB2 Database Online Backup Schedule*

Note to enable incremental backups, the database configuration must be updated to track page modifications, and a full backup taken in order to establish a baseline.

update db cfg for BFENT using TRACKMOD YES

<span id="page-11-1"></span>*Figure 9: DB2 Database Incremental Backup Enablement*

To restore the online backups, either a manual or automatic approach may be used. For the manual approach, you must start with the target image, and then revert to the oldest relevant backup and move forward to finish with the target image. A far simpler approach is to use the automatic option and let DB2 manage the images. A sample of each approach is provided below, showing the restore based on the Thursday backup.

```
restore db <dbname> incremental use tsm taken at <Sunday full timestamp>
restore db <dbname> incremental use tsm taken at <Wednesday incremental 
timestamp>
restore db <dbname> incremental use tsm taken at <Thursday incremental delta
timestamp>
```
#### <span id="page-11-2"></span>*Figure 10: DB2 Database Online Backup Manual Restore*

```
restore db <dbname> incremental auto use tsm taken at <Thursday incremental delta 
timestamp>
```
#### <span id="page-11-3"></span>*Figure 11: DB2 Database Online Backup Automatic Restore*

In order to support online backups, archive logging must be enabled. The next subsection provides information on archive logging, including the capability to restore to a specific point in time using a combination of database backups and archive logs.

### <span id="page-11-0"></span>**5.3 Database Log Archiving**

A basic approach we will advocate is archive logging with the capability to support online backups. The online backups themselves may be full, incremental (based on the last full backup), and incremental delta (based on the last incremental backup). In order to enable log archiving to a location on disk, the following command may be used.

update db cfg for <dbname> using logarchmeth1 DISK:/path/logarchive

<span id="page-11-4"></span>*Figure 12: DB2 Database Log Archiving to Disk*

Alternatively, in order to enable log archiving to TSM, the following command may be used<sup>1</sup>.

update db cfg for <dbname> using logarchmeth1 TSM

#### <span id="page-11-5"></span>*Figure 13: DB2 Database Log Archiving to TSM*

Note that a "logarchmeth2" configuration parameter also exists. If both of the log archive method parameters are set, each log file is archived twice (once per log archive method configuration setting). This will result in two copies of archived log files in two distinct locations (a useful feature based on the resiliency and availability of each archive location).

Once the online backups and log archive(s) are in effect, the recovery of the database may be performed via a database restore followed by a roll forward through the logs. Several restore options have been previously described. Once the restore has been completed, roll forward recovery must be performed. The following are sample roll forward operations.

<sup>1</sup> The log archive methods (logarchmeth1, logarchmeth2) have the ability to associate configuration options with them (logarchopt1, logarchopt2) for further customization.

rollforward <dbname> to end of logs

<span id="page-12-2"></span>*Figure 14: DB2 Database Roll Forward Recovery: Sample A*

rollforward <dbname> to 2012-02-23-14.21.56 and stop

<span id="page-12-3"></span>*Figure 15: DB2 Database Roll Forward Recovery: Sample B*

It is worth noting the second example recovers to a specific point in time. For a comprehensive description of the DB2 log archiving options, the DB2 information center should be consulted [\(URL\)](https://www.ibm.com/docs/en/db2/11.5). A service window (i.e. stop the application) is typically required to enable log archiving.

### <span id="page-12-0"></span>**5.4 DB2 Database Backup Cleanup**

Unless specifically pruned, database backups may accumulate and cause issues with disk utilization or, potentially, a stream of failed backups. If unmonitored backups begin to fail, it may make disaster recovery near impossible in the event of a hardware or disk failure. A simple manual method to prune backups follows.

find /backup/DB2 -mtime +7 | xargs rm

<span id="page-12-4"></span>*Figure 16: DB2 Database Backup Cleanup Command*

A superior approach is to let DB2 automatically prune the backup history and delete your old backup images and log files. A sample configuration is provided below.

update db cfg for BFENT using AUTO\_DEL\_REC\_OBJ ON update db cfg for BFENT using NUM\_DB\_BACKUPS 21 update db cfg for BFENT using REC\_HIS\_RETENTN 180

<span id="page-12-5"></span>*Figure 17: DB2 Database Backup Automatic Cleanup Configuration*

It is also generally recommended to have the backup storage independent from the database itself. This provides a level of isolation in the event volume issues arise (e.g. it ensures that a backup operation will not fill the volume hosting the tablespace containers, which could possibly lead to application failures).

### <span id="page-12-1"></span>**5.5 DB2 Database Statistics Management**

As discussed in the previous performance management section, database statistics ensure that the DBMS optimizer makes wise choices for database access plans. The DBMS is typically configured for automatic statistics management. However, it may often be wise to force statistics as part of a nightly or weekly database maintenance operation. A simple command to update statistics for all tables in a database is the "reorgchk" command.

reorgchk update statistics on table all

#### <span id="page-12-6"></span>*Figure 18: DB2 Database Statistics Collection Command*

One issue with the reorgchk command is it does not enable full control over statistics capturing options. For this reason, it may be beneficial to perform statistics updates on a table by table level. However, this can be a daunting task for a database with hundreds of tables. As a result, the following SQL statement may be used to generate administration commands on a table by table basis.

```
select 'runstats on table ' || STRIP(tabschema) || '.' || tabname || ' with 
distribution and detailed indexes all;' from SYSCAT.TABLES where tabschema in 
('DBO');
```
<span id="page-13-1"></span>*Figure 19: DB2 Database Statistics Collection Table Iterator*

### <span id="page-13-0"></span>**5.6 DB2 Database Reorganization**

Over time, the space associated with database tables and indexes may become fragmented. Reorganizing the table and indexes may reclaim space and lead to more efficient space utilization and query performance. In order to achieve this, the table reorganization command may be used. Note, as discussed in the previous performance management section, automatic database reorganization may be enabled to reduce the requirement for manual maintenance.

The following commands are examples of running a "reorg" on a specific table and its associated indexes. Note the "reorgchk" command previously demonstrated will actually have a per table indicator of what tables require a reorg. Using the result of "reorgchk" per table reorganization may be achieved for optimal database space management and usage.

```
reorg table <table name> allow no access
reorg indexes all for table <table name> allow no access
```
#### <span id="page-13-2"></span>*Figure 20: DB2 Database Reorganization Commands*

It is important to note there are many options and philosophies for doing database reorganization. Every enterprise must establish its own policies based on usage, space considerations, performance, etc. The above example is an offline reorg. However, it is possible to also do an online reorg via the "allow read access" or "allow write access" options. The "notruncate" option may also be specified (indicating the table will not be truncated in order to free space). The "notruncate" option permits more relaxed locking and greater concurrency (which may be desirable if the space usage is small or will soon be reclaimed). If full online access during a reorg is required, the "allow write access" and "notruncate" options are both recommended.

Note it is also possible to use our table iteration approach to do massive reorgs across hundreds of tables as shown in the following figure. The DB2 provided snapshot routines and views (e.g. SNAPDB, SNAP\_GET\_TAB\_REORG) may be used to monitor the status of reorg operations.

```
select 'reorg table ' || STRIP(tabschema) || '.' || tabname || ' allow no
access;' from SYSCAT.TABLES where tabschema in ('DBO');
select 'reorg indexes all for table ' || STRIP(tabschema) || '.' || tabname || '
allow no access;' from SYSCAT.TABLES where tabschema in ('DBO');
```
<span id="page-13-3"></span>*Figure 21: DB2 Database Reorganization Table Iterator*

# <span id="page-14-0"></span>APPENDIX A: DB2 ONLINE BACKUP ENABLEMENT

The following sections will provide an overview of DB2 backup enablement. Enablement consists of two steps.

- 1. Determining if database migration is required.
- 2. Performing the database migration for DB2 online backup enablement.

### <span id="page-14-1"></span>**Determining if Database Migration is Required**

The simplest way to determine if database migration is required is to look at some sample table definitions and inspect the logging for LOB columns. For example, the following command displays the table definition for the LONGQUESTIONRESULTS table and shows the LOB content is not logged. In this case, database migration is required based on the "NOT LOGGED" qualifier for the table's LOB content.

<span id="page-14-2"></span>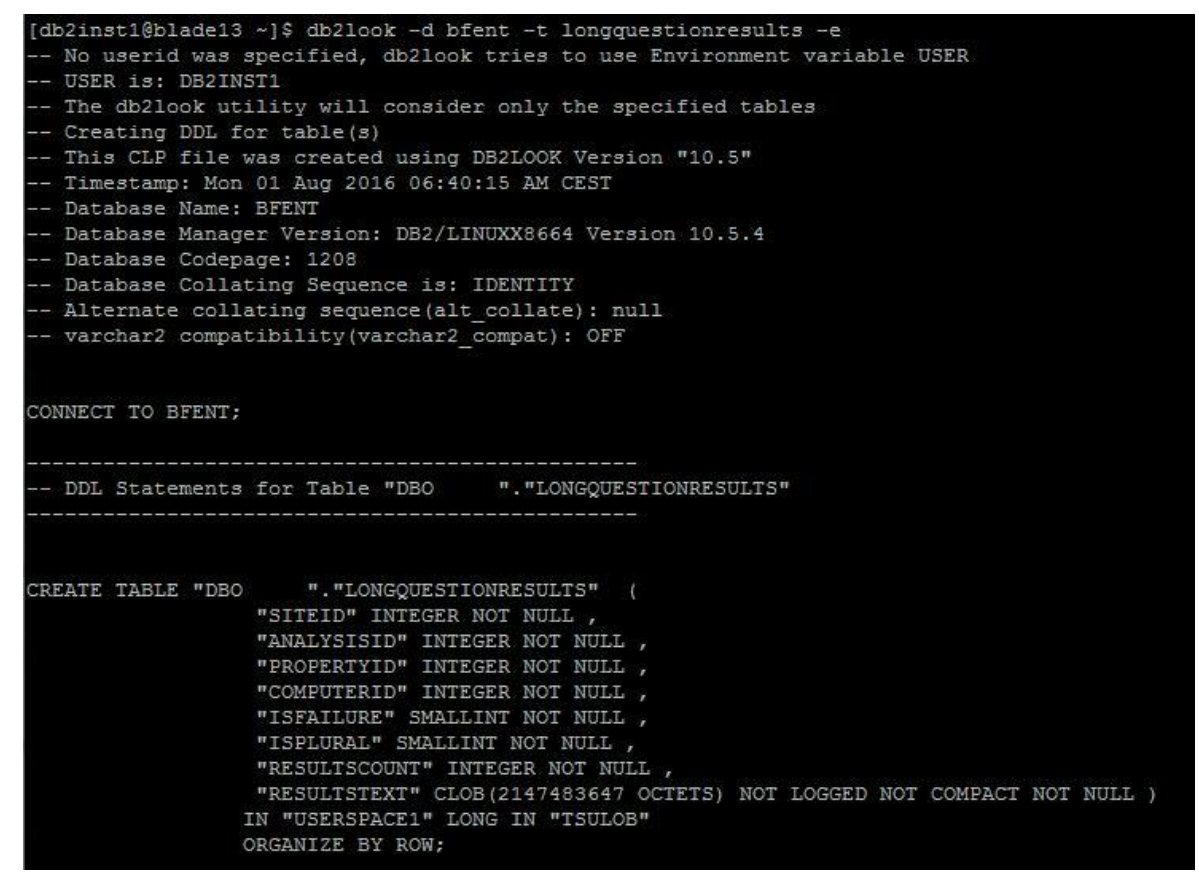

*Figure 22: BigFix Database LOB Logging Check*

### <span id="page-15-0"></span>**Performing the Database Migration**

To perform the database migration, the following steps are recommended. Note the steps are required for the BFENT and BESREPOR databases. The sample provided below uses BFENT.

- 1. Stop the BigFix services.
- 2. In order to verify the BigFix services are indeed stopped, and not persisting connections, it can be useful to restart the database (i.e. db2stop, followed by a db2start). In the event the stop is not successful, verify the BigFix services are down and possibly force the stop.
- 3. Take a full offline backup of the BigFix BFENT database.

```
db2 backup db BFENT to /home/db2inst1/LOBMigration compress
```
<span id="page-15-2"></span>*Figure 23: Sample Database Backup with Compression Command*

4. Connect to the BFENT database.

db2 connect to BFENT

<span id="page-15-3"></span>*Figure 24: Sample Database Connect*

5. Perform the database migration step. Note the BigFixLOBLogging.sql script is available from the author of this paper.

db2 –tvf BigFixLOBLogging.sql

<span id="page-15-4"></span>*Figure 25: Sample Migration*

6. Upon successful completion of the migration, it is recommended to take another offline backup of the database. In the event errors are encountered, whether as part of the migration process or once the BigFix services are started, the backup captured in the first step may be restored to reset the server state. A sample restore command follows.

```
restore db BFENT from /home/db2inst1/LOBMigration taken at 201607281234 without 
prompting
```
#### <span id="page-15-5"></span>*Figure 26: Sample Database Offline Backup Restore*

7. Restart the BigFix services.

### <span id="page-15-1"></span>**Outline of Database Migration Steps**

The database migration script (BigFixLOBLogging.sql) performs the following steps.

- 1. Creates a set of three tables (essentially temporary tables) to keep track of the LOB migration content: DBO.LOB\_TABLES DBO.LOB\_COLUMNS DBO.LOB\_COLUMN\_DUMP
- 2. Creates a set of three stored procedures to perform the migration steps: DBO.getLobColumns DBO.generateRowIDValues DBO.changeLOBLogging
- 3. The changeLOBLogging procedure is the main processing loop for the migration. It derives the set of tables that require migration from the system catalogs. For each relevant table/column the procedure will.
	- Dump the column data into one of the temporary tables.
	- Drop the column.
	- Recreate the column, with suitable logging.
- Restore the column data.
- Perform any necessary table reorganization as determined by the migration.

# <span id="page-17-0"></span>**REFERENCES**

**[BigFix Capacity Planning Guide](https://help.hcltechsw.com/bigfix/landing/Technical+Documents/Landing_page_shared/Technical_Documents.html)** 

BigFix Non-Functional [Requirements:](https://help.hcltechsw.com/bigfix/landing/Technical+Documents/Landing_page_shared/Technical_Documents.html) A Checklist Approach

[MX Performance Toolkit for BigFix](https://bigfix-mark.github.io/)

**[BigFix 11 Platform Documentation](https://help.hcltechsw.com/bigfix/11.0/platform/welcome/BigFix_Platform_welcome.html)** 

[MS SQL Transact-SQL Reference](https://docs.microsoft.com/en-us/sql/t-sql/language-reference?view=sql-server-2017)

[MS SQL: Monitor and Tune for Performance](https://docs.microsoft.com/en-us/sql/relational-databases/performance/monitor-and-tune-for-performance?view=sql-server-2017)

[DB2 11.5 Knowledge Center](https://www.ibm.com/support/producthub/db2/docs/content/SSEPGG_11.5.0/com.ibm.db2.luw.welcome.doc/doc/welcome.html)

# <span id="page-18-0"></span>**Notices**

This information was developed for products and services offered in the U.S.A.

HCL may not offer the products, services, or features discussed in this document in other countries. Consult your local HCL representative for information on the products and services currently available in your area. Any reference to an HCL product, program, or service is not intended to state or imply that only that HCL product, program, or service may be used. Any functionally equivalent product, program, or service that does not infringe any HCL intellectual property right may be used instead. However, it is the user's responsibility to evaluate and verify the operation of any non-HCL product, program, or service.

HCL may have patents or pending patent applications covering subject matter described in this document. The furnishing of this document does not grant you any license to these patents. You can send license inquiries, in writing, to HCL TECHNOLOGIES LIMITED email: products-info@hcl.com

The following paragraph does not apply to the United Kingdom or any other country where such provisions are inconsistent with local law: HCL TECHNOLOGIES LIMITED PROVIDES THIS PUBLICATION "AS IS" WITHOUT WARRANTY OF ANY KIND, EITHER EXPRESS OR IMPLIED, INCLUDING, BUT NOT LIMITED TO, THE IMPLIED WARRANTIES OF NON-INFRINGEMENT, MERCHANTABILITY OR FITNESS FOR A PARTICULAR PURPOSE. Some states do not allow disclaimer of express or implied warranties in certain transactions, therefore, this statement may not apply to you.

This information could include technical inaccuracies or typographical errors. Changes are periodically made to the information herein; these changes will be incorporated in new editions of the publication. HCL may make improvements and/or changes in the product(s) and/or the program(s) described in this publication at any time without notice.

Any references in this information to non-HCL Web sites are provided for convenience only and do not in any manner serve as an endorsement of those Web sites. The materials at those Web sites are not part of the materials for this HCL product and use of those Web sites is at your own risk.

HCL may use or distribute any of the information you supply in any way it believes appropriate without incurring any obligation to you.

Licensees of this program who wish to have information about it for the purpose of enabling: (i) the exchange of information between independently created programs and other programs (including this one) and<br>(ii) the mutual use of the information which has been exchanged, should contact HCL  $(i)$  the mutual use of the information which has been TECHNOLOGIES LIMITED email: products-info@hcl.com

Such information may be available, subject to appropriate terms and conditions, including in some cases, payment of a fee.

The licensed program described in this document and all licensed material available for it are provided by HCL under terms of the HCL License Agreement or any equivalent agreement between us.

Any performance data contained herein was determined in a controlled environment. Therefore, the results obtained in other operating environments may vary significantly. Some measurements may have been made on development-level systems and there is no guarantee that these measurements will be the same on generally available systems. Furthermore, some measurements may have been estimated through extrapolation. Actual results may vary. Users of this document should verify the applicable data for their specific environment.

Information concerning non-HCL products was obtained from the suppliers of those products, their published announcements or other publicly available sources. HCL has not tested those products and cannot confirm the accuracy of performance, compatibility or any other claims related to non-HCL products. Questions on the capabilities of non-HCL products should be addressed to the suppliers of those products.

All statements regarding HCL's future direction or intent are subject to change or withdrawal without notice, and represent goals and objectives only.

All HCL prices shown are HCL's suggested retail prices, are current and are subject to change without notice. Dealer prices may vary.

This information is for planning purposes only. The information herein is subject to change before the products described become available.

This information contains examples of data and reports used in daily business operations. To illustrate them as completely as possible, the examples include the names of individuals, companies, brands, and products. All of these names are fictitious and any similarity to the names and addresses used by an actual business enterprise is entirely coincidental.

If you are viewing this information softcopy, the photographs and color illustrations may not appear.

#### <span id="page-19-0"></span>**Trademarks**

HCL, and other HCL graphics, logos, and service names including "hcltech.com" are trademarks of HCL. Except as specifically permitted herein, these Trademarks may not be used without the prior written permission from HCL. All other trademarks not owned by HCL that appear on this website are the property of their respective owners, who may or may not be affiliated with, connected to, or sponsored by HCL.

IBM and other IBM graphics, logos, products and services are trademarks or registered trademarks of International Business Machines Corporation in the United States, other countries, or both. A current list of IBM trademarks is available on the Web at "Copyright and trademark information" at http://www.ibm.com/legal/copytrade.shtml.

Intel, Intel logo, Intel Inside, Intel Inside logo, Intel Centrino, Intel Centrino logo, Celeron, Intel Xeon, Intel SpeedStep, ltanium, and Pentium are trademarks or registered trademarks of Intel Corporation or its subsidiaries in the United States and other countries.

Oracle database, Java and all Java-based trademarks and logos are trademarks or registered trademarks of Oracle and/or its affiliates.

VMware's and all VMWare trademarks and logos are trademarks or registered trademarks in the United States and certain other countries.

Dell, EMC, DellEMC and other trademarks are trademarks of Dell Inc. or its subsidiaries in the United States and certain other countries.

Red Hat, Red Hat Enterprise Linux, the Shadowman logo and JBoss are registered trademarks of Red Hat, Inc. in the U.S. and other countries. Linux is a registered trademark of Linus Torvalds. All other trademarks are the property of their respective owners.

Mozilla and all Mozilla trademarks and logos are trademarks or registered trademarks in the United States and certain other countries.

> **hello there! I am an Ideapreneur.** i believe that sustainable business outcomes are driven by relationships nurtured through values like trust, transparency and flexibility. i respect the contract, but believe in going beyond through collaboration, applied innovation and new generation partnership models that put your interest above everything else. Right now 119,000 ideapreneurs are in a relationship Beyond the Contract™ with 500 customers in

Google LLC All rights reserved. Google and the Google Logo are registered trademarks of Google LLC.

NETAPP, the NETAPP logo, and the marks listed at www.netapp.com/TM are trademarks of NetApp, Inc.

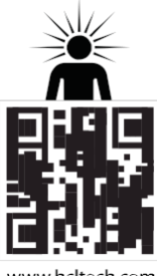

www.hcltech.com

Relationne

32 countries. **how can I help you?**

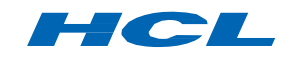